<span id="page-0-0"></span>[Répertoires et Fichiers](#page-2-0) [Outils](#page-12-0)

### Structures internes des données sur disque

### Sébastien Lardière

Loxodata

31 mai 2016

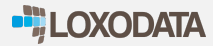

[Répertoires et Fichiers](#page-2-0) [Outils](#page-12-0)

Structures internes des données sur disque

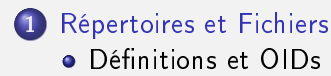

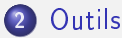

- o pg filedump
- **•** [Extensions](#page-15-0)
	- **O** [pageinspect](#page-15-0)
	- [FSM](#page-26-0)
	- [VM](#page-27-0)
- o pg xlogdump

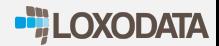

PostgreSQL stocke les données dans des répertoires et des fichiers :

Définitions et OIDs

Un répertoire par base de données

<span id="page-2-0"></span>[Répertoires et Fichiers](#page-2-0)

- Un répertoire par TABLESPACE, contenant des bases de données
- Les données d'une DB peuvent être dans plusieurs TABLESPACE

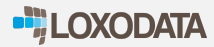

## Définitions

#### Création d'objets :

```
test=# create table mytable
( id serial primary key, d timestamptz, t text, b bool );
insert into mytable ( d, t, b)
   values (now(), 'test 1', true),
          ( now(), 'test 2', false );
INSERT 0 2
test=# select oid from pg_database where datname = 'test';
oid | 25101
test=# select relfilenode from pg_class where relname='mytable';
relfilenode | 25137
```
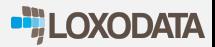

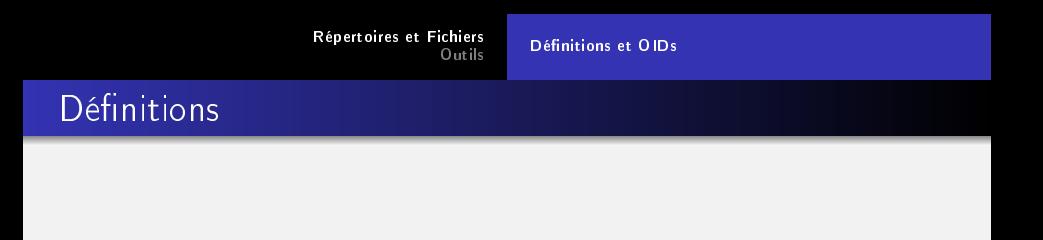

#### Création d'objets :

### Example

\$ ls -sh \$PGDATA/base/25101/25137

8.0K /var/lib/postgresql/9.5/main/base/25101/25137

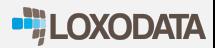

Plusieurs fichiers par tables :

Les données dans des segments de 1GB (.1, .2, etc) : tableaux de pages de 8K.

Définitions et OIDs

- Fichier <id>\_vm : contient les pages de données visibles
- Fichier <id>\_fsm : liste les espaces disponibles dans les pages
- Un fichier par index, similaire aux tables
- Une table TOAST par table

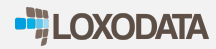

### Définitions

#### Création d'un tablespace :

```
test=# create tablespace test1
       location '/var/lib/postgresql/9.5/tblspctest1' ;
CREATE TABLESPACE
test=# select oid from pg_tablespace where spcname='test1';
```

```
oid | 25142
test=# select pg_tablespace_location(25142);
pg_tablespace_location | /var/lib/postgresql/9.5/tblspctest1
```

```
test=# alter table mytable set tablespace test1 ;
ALTER TABLE
test=# select reltablespace from pg_class where relname='mytable';
reltablespace | 25142
```
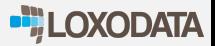

[Répertoires et Fichiers](#page-2-0)

Définitions et OIDs

### Définitions

Création d'un tablespace :

#### Example

ls -sh /var/lib/postgresql/9.5/tblspctest1/PG\_9.5\_201510051/25101/25143\* 8.0K /var/lib/postgresql/9.5/tblspctest1/PG\_9.5\_201510051/25101/25143 24K /var/lib/postgresql/9.5/tblspctest1/PG\_9.5\_201510051/25101/25143\_fsm 8.0K /var/lib/postgresql/9.5/tblspctest1/PG\_9.5\_201510051/25101/25143\_vm

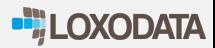

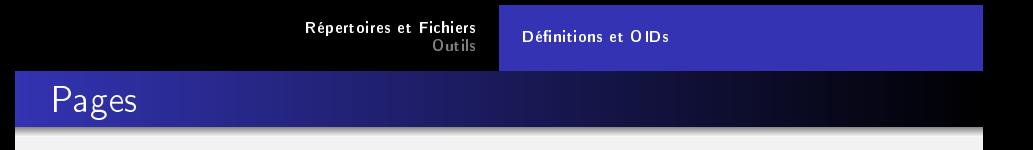

Pages de 8K, composées de :

- PageHeaderData : Structure de 24 octets, informations à propos de la page
- · ItemIdData : Paire (offset, length) pointant sur les données
- **•** Free space : Espace libre
- Items : Données
- Special space : Espace spécifique aux index

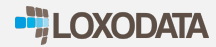

# src/include/storage/bufpage.h

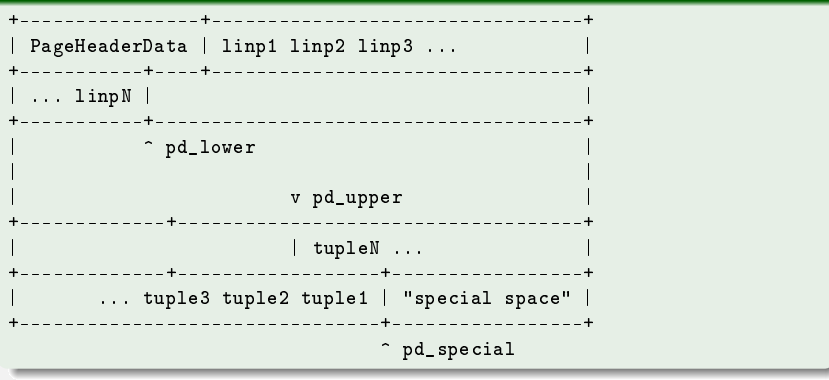

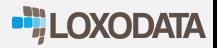

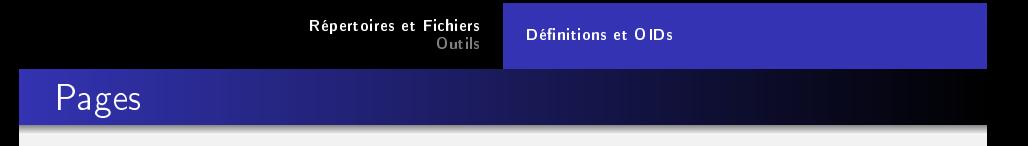

PageHeaderData, 24 octets composé de :

- pd\_lsn : Octet du XLOG correspondant à la dernière modification de la page
- pd\_checksum : Somme de contrôle
- pd\_flags : Bits d'états
- pd\_lower : décalage du début de l'espace libre
- · pd\_upper : décalage de la fin de l'espace libre
- · pd\_special : décalage de l'espace "spécial"
- pd pagesize version : taille et version de la page
- · pd\_prune\_xid : plus vieux Xmax non-traité.

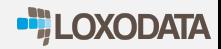

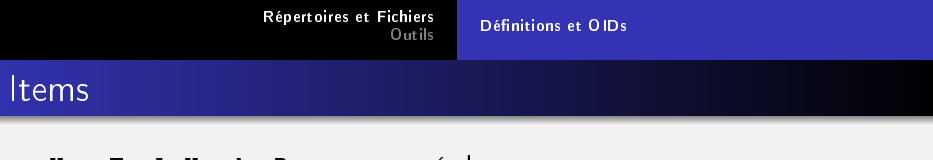

HeapTupleHeaderData composé de :

- t\_xmin : XID d'insertion
- t\_xmax : XID de suppression
- t\_cid : CID d'insertion et de suppression (surcharge avec t xvac)
- **t** xvac : XID pour l'opération VACUUM déplaçant une version de ligne
- t\_ctid : TID en cours pour cette version de ligne ou pour une version plus récente
- o t infomask2 nombre d'attributs
- $\bullet$  t\_infomask : flag bits
- t\_hoff : data offset

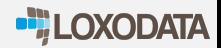

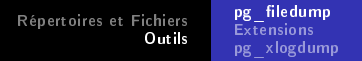

<span id="page-12-0"></span>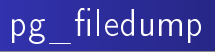

Outil en ligne de commande :

- o permet de comprendre de contenu d'un fichier (table ou index)
	- -a : Display absolute addresses when formatting (Block header information is always block relative)
	- -i : Interprète les détails des lignes
	- -b : Affichage des données binaires
	- $\bullet$  -d, -f : Affiche les données formatées
	- -k : Vérifie les sommes de contrôle
	- - R : Permet d'indiquer une plage de blocs

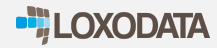

[Répertoires et Fichiers](#page-2-0) [Outils](#page-12-0)

**pg\_filedump**<br>Exte<mark>nsions</mark> [pg\\_xlogdump](#page-28-0)

# pg filedump

```
pg_filedump -i 25137
Block 0 ********************************************************
<sub>H</sub>eader> = - -</sub>
Block Offset: 0x00000000 Offsets: Lower 40 (0x0028)
Block: Size 8192 Version 4 Upper 8000 (0x1f40)
LSN: logid 2 recoff 0x34c86198 Special 8192 (0x2000)
Items: 4 Free Space: 7960
Checksum: 0x0000 Prune XID: 0x00000000 Flags: 0x0000 ()
Length (including item array): 40
```
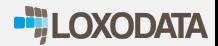

[Répertoires et Fichiers](#page-2-0) [Outils](#page-12-0) **pg\_filedump**<br>Exte<mark>nsions</mark> [pg\\_xlogdump](#page-28-0)

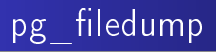

### Example

pg\_filedump -i 25137

```
\langleData> ---Item 1 -- Length: 48 Offset: 8144 (0x1fd0) Flags: NORMAL
 XMIN: 1149 XMAX: 0 CID|XVAC: 0
 Block Id: 0 linp Index: 1 Attributes: 4 Size: 24
 infomask: 0x0802 (HASVARWIDTH|XMAX_INVALID)
```
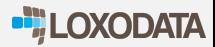

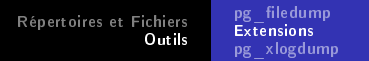

<span id="page-15-0"></span>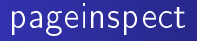

pageinspect est une extension fournie avec PostgreSQL :

```
test=# create extension pageinspect;
CREATE EXTENSION
test=# \dx+ pageinspect
    Objects in extension "pageinspect"
            Object Description
------------------------------------------
function brin_metapage_info(bytea)
function brin_page_items(bytea,regclass)
 ...
```
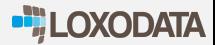

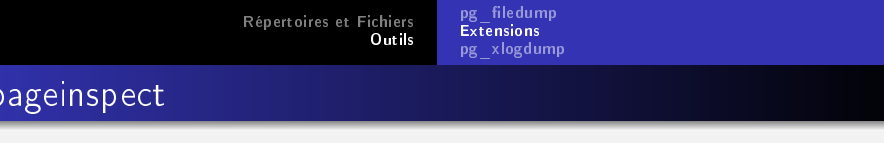

pageinspect est une extension fournie avec PostgreSQL, disposant de fonctions :

- o get\_raw\_page()
- heap\_page\_item\_attrs(), heap\_page\_items()
- page\_header()
- fsm\_page\_contents()
- tuple\_data\_split()
- brin\_metapage\_info(), brin\_page\_items()
- brin\_page\_type(), brin\_revmap\_data()
- bt metap(), bt page items(), bt page stats()
- gin\_leafpage\_items(), gin\_metapage\_info(), gin\_page\_opaque\_info()

```
test=# insert into mytable values( 1, now(), 'texte 1', true ) ;
INSERT 0 1
test=# select lp, lp_off, lp_flags, lp_len, t_xmin, t_xmax, t_ctid,
t_infomask, t_data from heap_page_items(get_raw_page('mytable', 0));
-[ RECORD 1 ] +
lp | 1<br>lp off | 8136
lp_offlp_flags | 1
lp_len | 49
t xmin | 560
t_xmax | 0
t ctid (0,1)t_infomask | 2818
t_data | \x0100000000000000e28d5502a9d60100117465787465203101
```
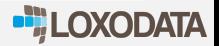

[Répertoires et Fichiers](#page-2-0) [Outils](#page-12-0) pg\_tiledump<br><mark>[Extensions](#page-15-0)</mark> [pg\\_xlogdump](#page-28-0)

# pageinspect

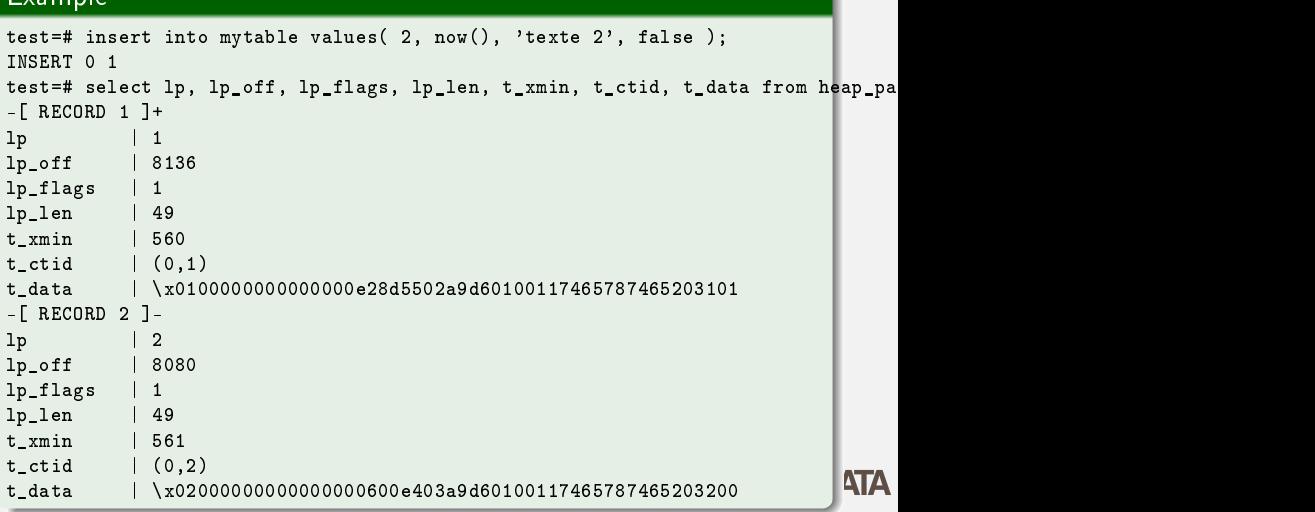

[Répertoires et Fichiers](#page-2-0) [Outils](#page-12-0) pg filedump **[Extensions](#page-15-0)** [pg\\_xlogdump](#page-28-0)

pageinspect

#### Example

test=# select txid\_current(), t\_xmin, t\_xmax, t\_ctid, t\_infomask, t\_attrs from heap\_page\_item\_attrs(get\_raw\_page('mytable', 0), 'mytable', true);  $-$ [ RECORD 6 ] + txid\_current | 659 t\_xmin | 575 t xmax | 0  $t_{\text{total}}$   $(0,6)$ <br>t infomask  $\frac{1}{2818}$ t infomask t\_attrs  $\{ \| {\cdot} \x\}$ 06000000","\\x4082faa9c21c0000","\\x74657874652033"...

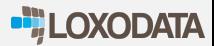

[Répertoires et Fichiers](#page-2-0) [Outils](#page-12-0) pg\_tiledump<br><mark>[Extensions](#page-15-0)</mark> [pg\\_xlogdump](#page-28-0)

# pageinspect

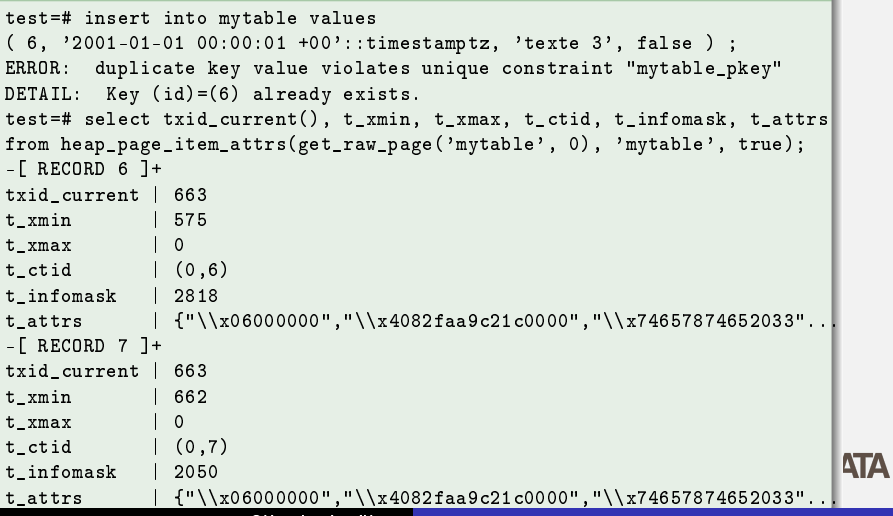

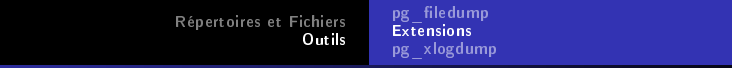

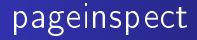

Inspection d'un B-tree :

```
test=# SELECT * FROM bt_metap('mytable_pkey');
-[ RECORD 1 ]-----<br>magic | 340322
                 | 340322version | 2
\begin{array}{c|c}\n\text{root} & | & 1 \\
\text{level} & | & 0\n\end{array}level \qquad \qquadfastroot | 1
fastlevel | 0
```
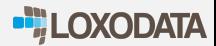

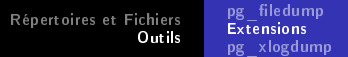

# pageinspect

### Inspection d'un B-tree :

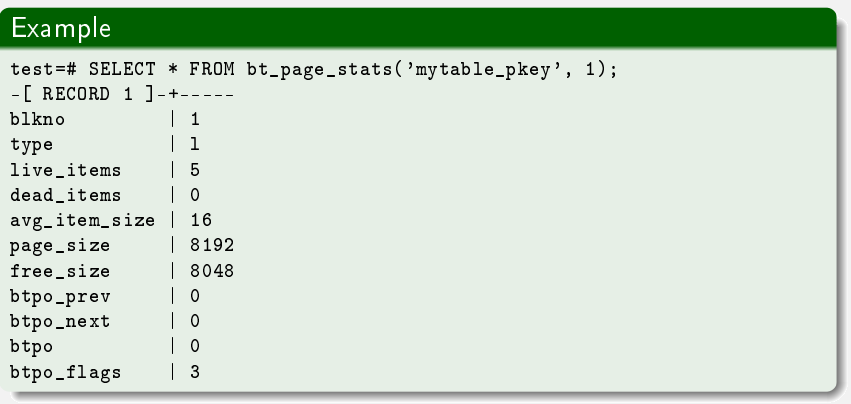

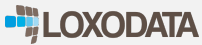

[Répertoires et Fichiers](#page-2-0) [Outils](#page-12-0) pg\_tiledump<br><mark>[Extensions](#page-15-0)</mark> [pg\\_xlogdump](#page-28-0)

### pageinspect

#### Inspection d'un B-tree :

#### Example

```
SELECT * FROM bt_page_items('mytable_pkey', 1);
-[ RECORD 1 ]-----------------------
itemoffset | 1
ctid (0,1)itemlen | 16<br>nulls | f
nulls | f<br>vars | f
vars
data | 01 00 00 00 00 00 00 00
-[ RECORD 2 ]-----------------<br>itemoffset | 2
itemoffset | 2
ctid (0.2)itemlen | 16
nulls | f<br>vars | f
vars
data | 02 00 00 00 00 00 00 00
```
**ATA** 

[Répertoires et Fichiers](#page-2-0) [Outils](#page-12-0) pg\_tiledump<br><mark>[Extensions](#page-15-0)</mark> [pg\\_xlogdump](#page-28-0)

# pageinspect

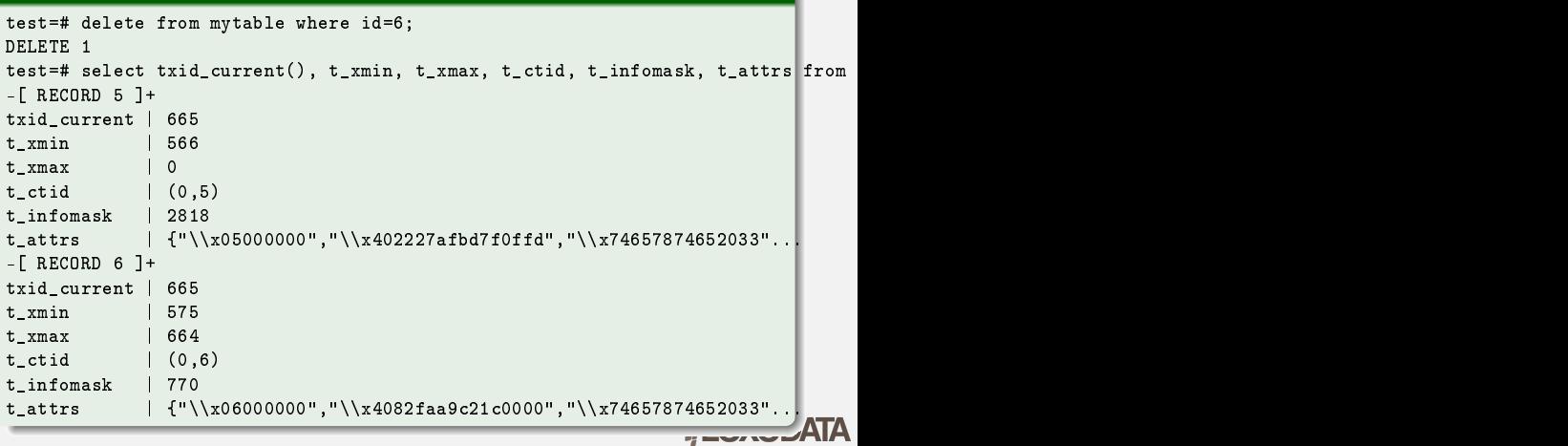

[Répertoires et Fichiers](#page-2-0) [Outils](#page-12-0) pg filedump **[Extensions](#page-15-0)** [pg\\_xlogdump](#page-28-0)

### pageinspect

```
test=# vacuum ;
VACUUM
test=# select txid_current(), t_xmin, t_xmax, t_ctid, t_infomask, t_attrs
from heap_page_item_attrs(get_raw_page('mytable', 0), 'mytable', true);
-[ RECORD 5 ] +
txid_current | 666
t_xmin
t xmax | 0
t_{\text{ctid}} (0,5)t infomask | 2818
t attrs | {\cdot} \times 102227afbd7f0ffd", "\\x74657874652033"...
-[ RECORD 6 ] +
txid_current | 666
t_xmin |
t_xmax |
t ctid
t_infomask |
t_attrs |
                                                                           ATA
```
# <span id="page-26-0"></span>pg freespacemap

Extension permettant d'inspecter le contenu du FSM d'une table :

#### Example test=# create extension pg\_freespacemap ; CREATE EXTENSION test=# \dx+ pg\_freespacemap Objects in extension "pg\_freespacemap" Object Description --------------------------------------- function pg\_freespace(regclass) function pg\_freespace(regclass,bigint) (2 rows) test=# select \* from pg\_freespace('mytable');  $-$ [ RECORD 1 ] blkno | 0 avail | 7840

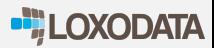

<span id="page-27-0"></span>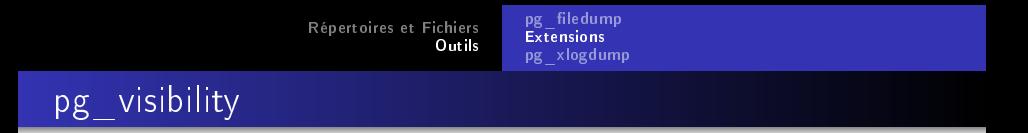

#### Extension permettant d'inspecter la Visibility Map d'une table :

```
test=# create extension pg_visibility ;
CREATE EXTENSION
test=# select * from pg_visibility('mytable', 0);
-[ RECORD 1 ]--+--
all visible
all frozen | t
pd_all_visible | t
```
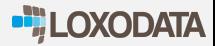

pg\_filedump [Extensions](#page-15-0)<br>**[pg\\_xlogdump](#page-28-0)** 

<span id="page-28-0"></span>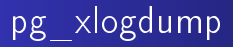

#### Example

~\$ pg\_xlogdump pg\_xlog/000000010000000000000001

rmgr: Heap len (rec/tot): 14/ 15130, tx: 3, lsn: 0/01000148, prev 0/01000128, desc: UPDATE off 33 xmax 3 ; new off 40 xmax 0, blkref #0: rel 1663/1/1259 blk 3 FPW, blkref #1: rel 1663/1/1259 blk 0 FPW

rmgr: Btree len (rec/tot): 2/ 3713, tx: 3, lsn: 0/01003C80, prev 0/01000148, desc: INSERT\_LEAF off 20, blkref #0: rel 1663/1/2662 blk 1 FPW

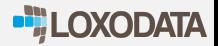

<span id="page-29-0"></span>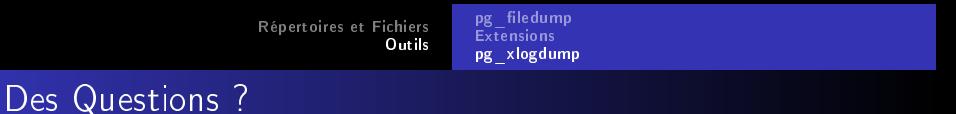

#### Merci à vous ! Des Questions ?

- Sébastien Lardière Loxodata
- s.lardiere@loxodata.com
- **•** Twitter @slardiere

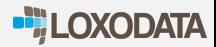